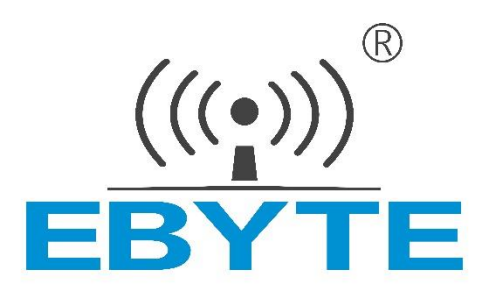

# **CC2530 无线模块**

# **E18 系列**

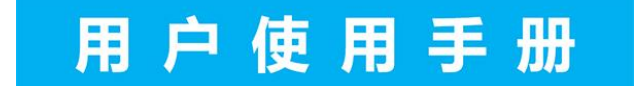

本说明书可能会随着产品的不断改进有所更改,请以最新版的说明书为准 成都亿佰特电子科技有限公司保留对本说明中所有内容的最终解释权及修改权

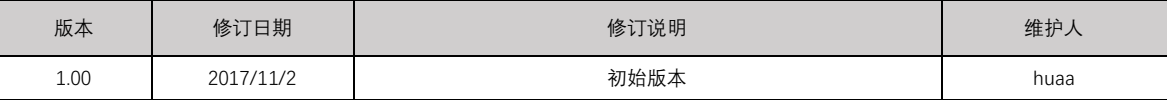

# **产品概述**

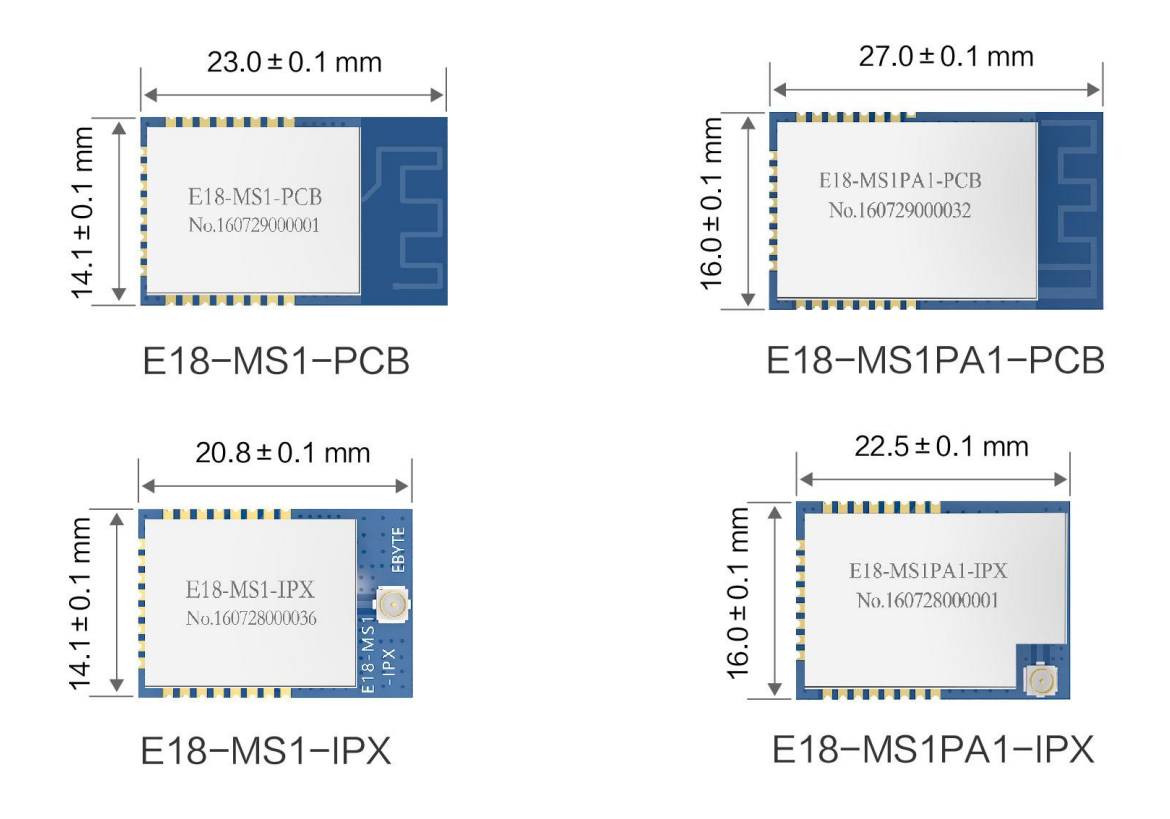

E18 系列是成都亿佰特设计生产的一款体积极小的 2.4GHz 无线模块,贴片型,引脚间距 1.27mm。该系列模块目前已经稳定量产,并适用于多种应用场景 (尤其智能家居)。

E18 系列采用美国德州仪器(TI)公司原装进口 CC2530 射频芯片,芯片内部集成了 8051 单片机及无线收发器,并适用于 ZigBee 设计及 2.4GHz IEEE 802.15.4 协议。模块引出单片机所有 IO 口,可进行多方位的开发。

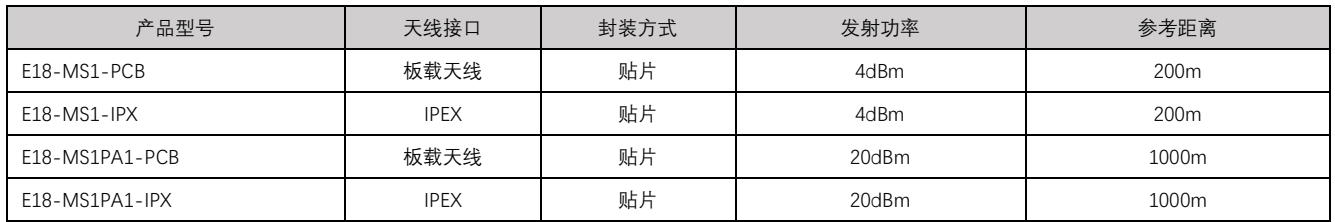

E18 系列为 ZigBee 模块, 即拿即用, 亦支持二次开发。

# 目录

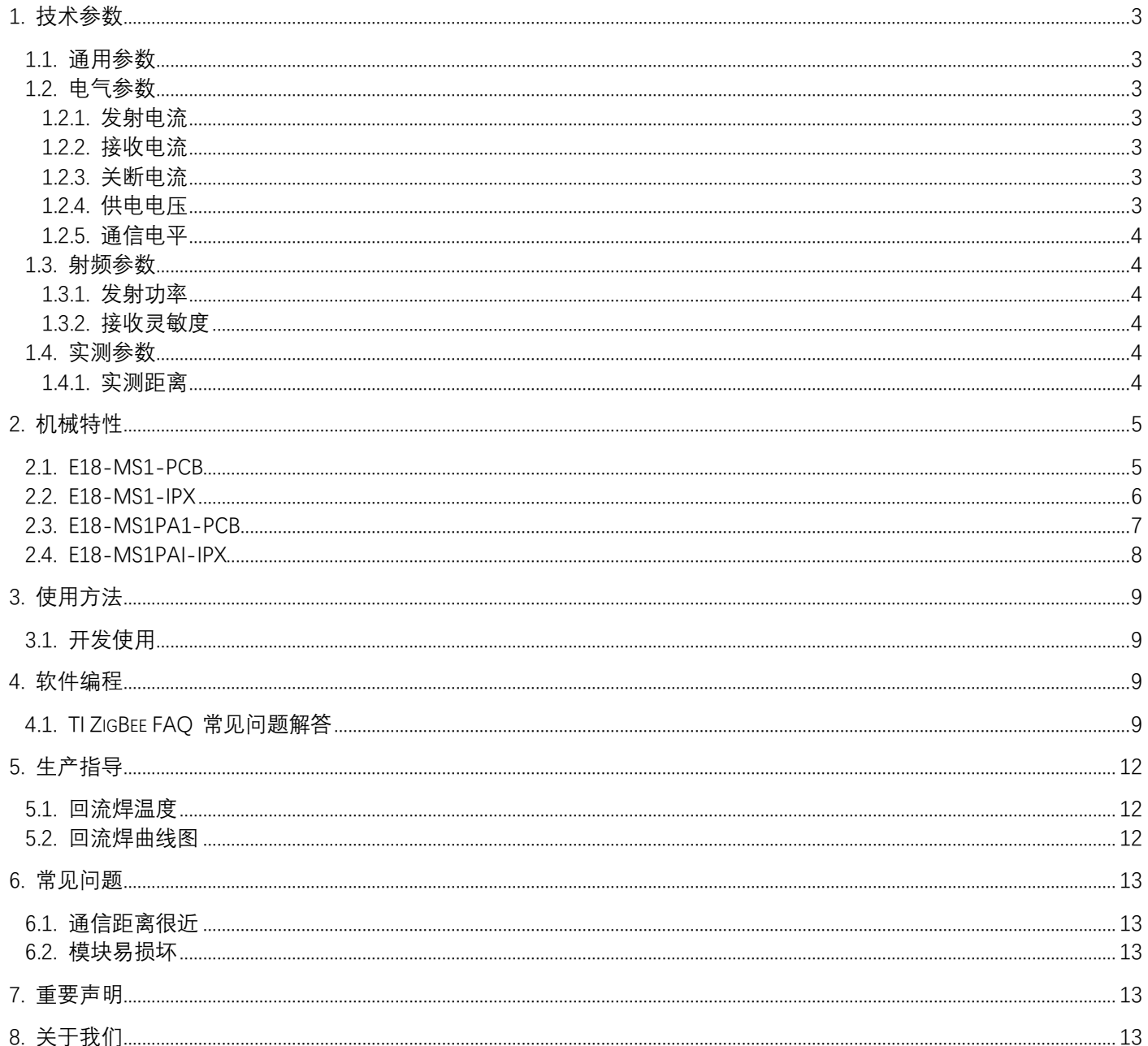

# <span id="page-3-0"></span>**1. 技术参数**

#### <span id="page-3-1"></span>**1.1. 通用参数**

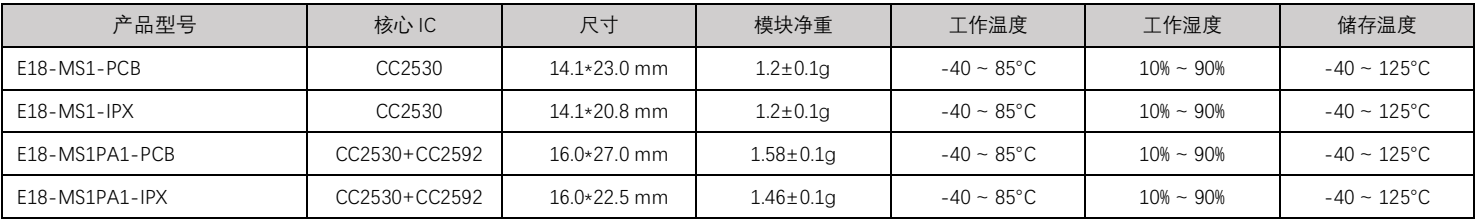

### <span id="page-3-2"></span>**1.2. 电气参数**

<span id="page-3-3"></span>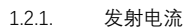

<span id="page-3-7"></span><span id="page-3-6"></span><span id="page-3-5"></span><span id="page-3-4"></span>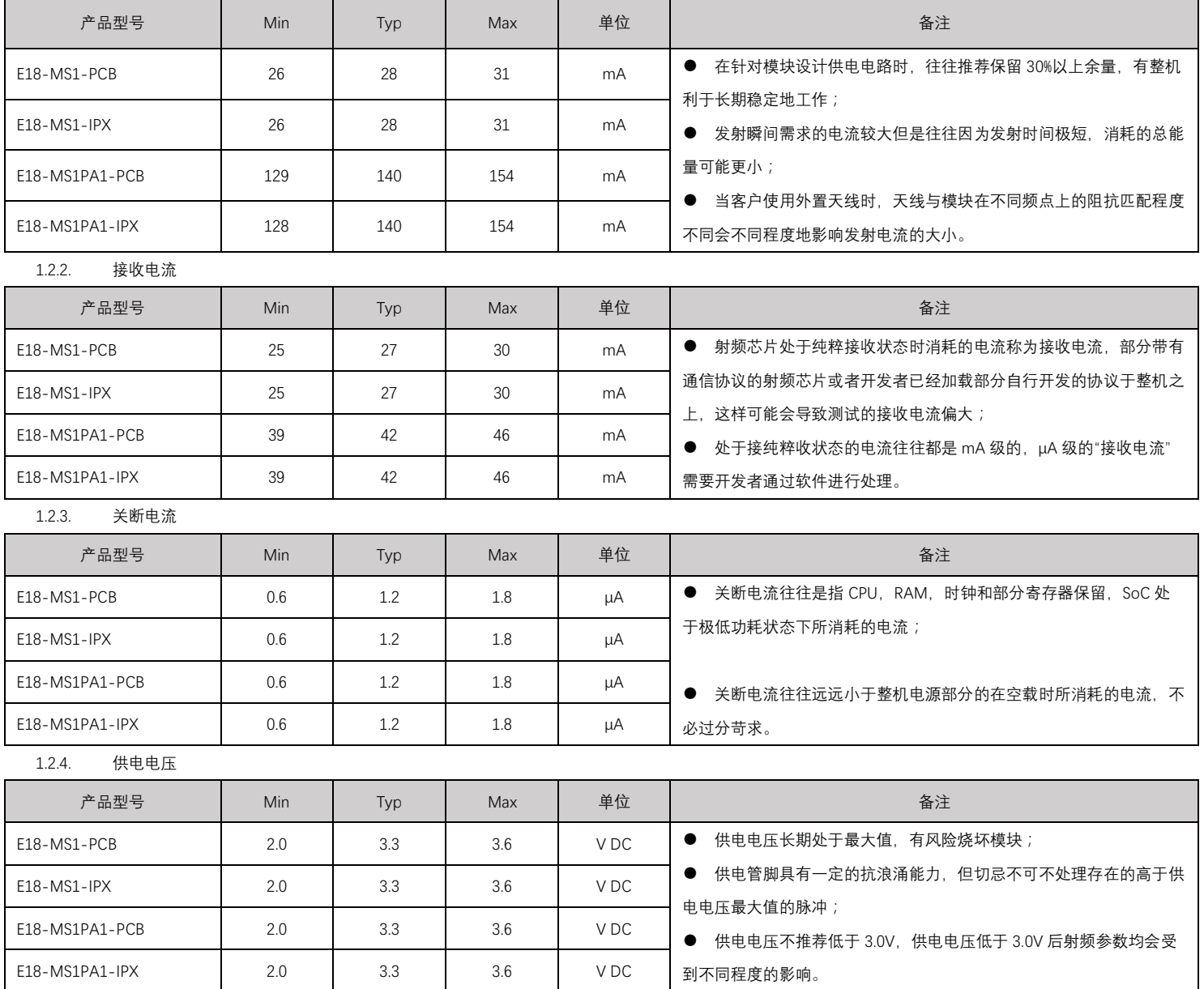

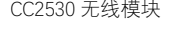

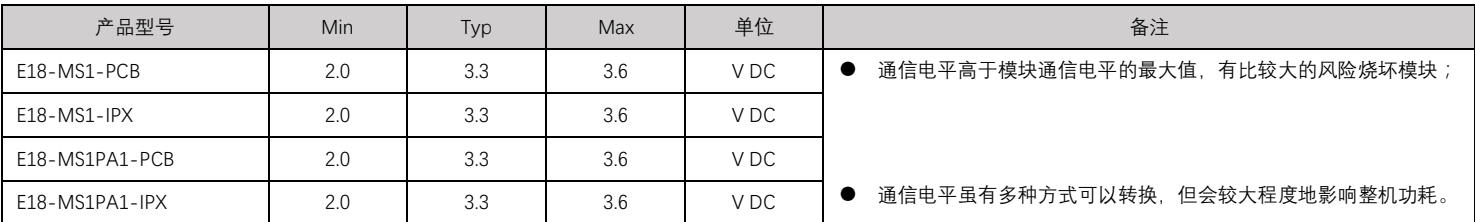

#### <span id="page-4-0"></span>**1.3. 射频参数**

#### <span id="page-4-1"></span>1.3.1. 发射功率

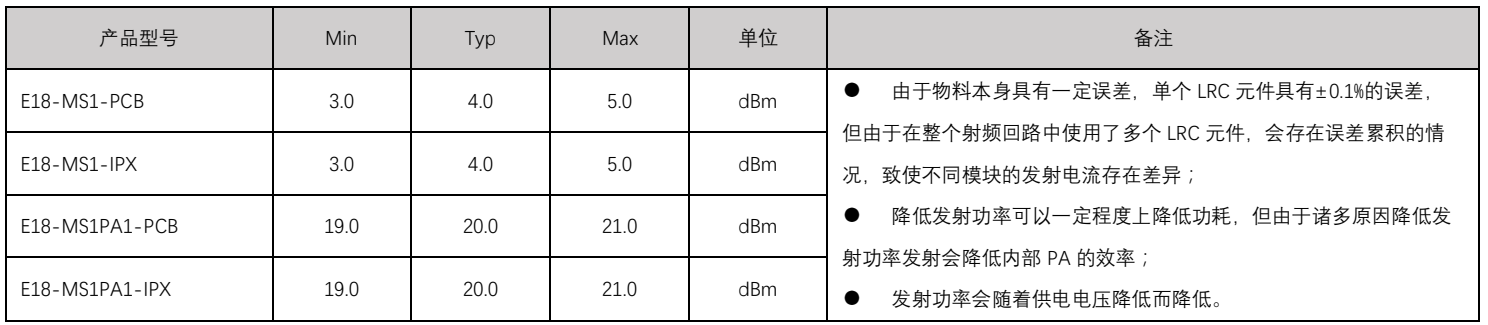

#### <span id="page-4-2"></span>1.3.2. 接收灵敏度

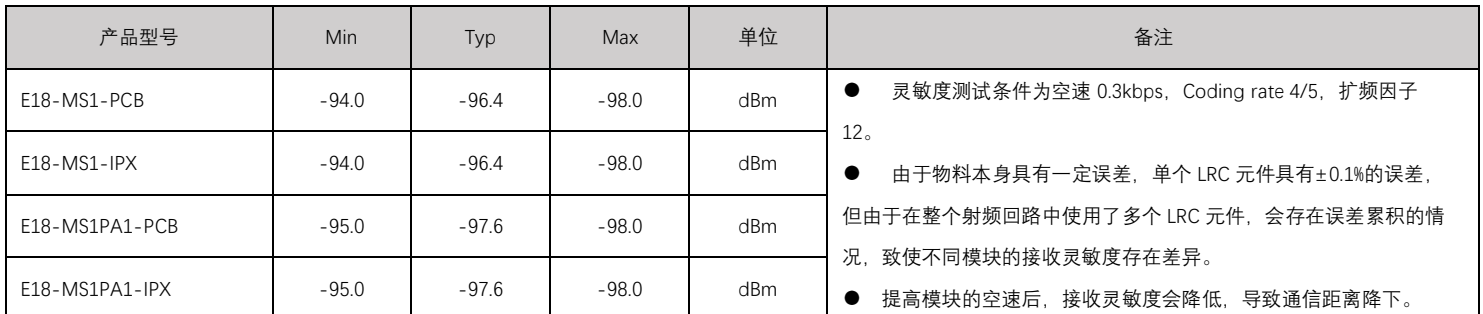

### <span id="page-4-3"></span>**1.4. 实测参数**

#### <span id="page-4-4"></span>1.4.1. 实测距离

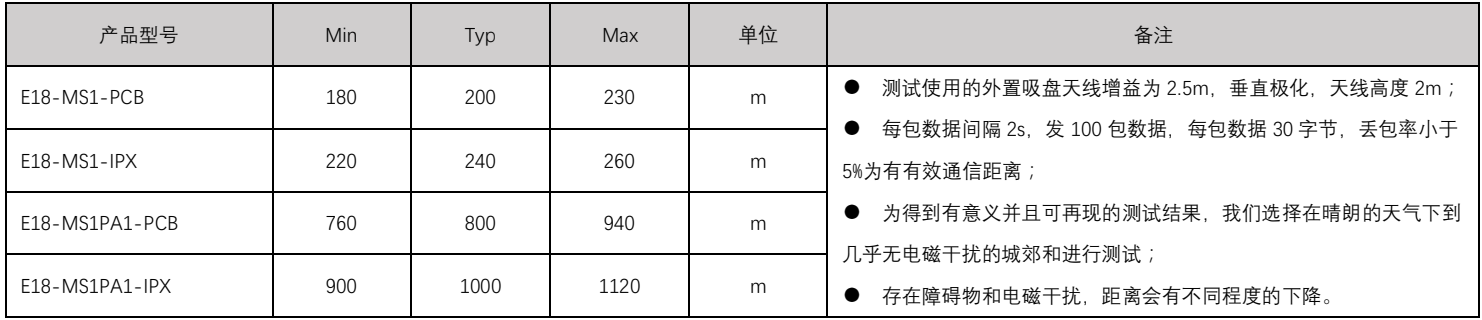

### <span id="page-5-0"></span>**2. 机械特性**

#### <span id="page-5-1"></span>**2.1. E18-MS1-PCB**

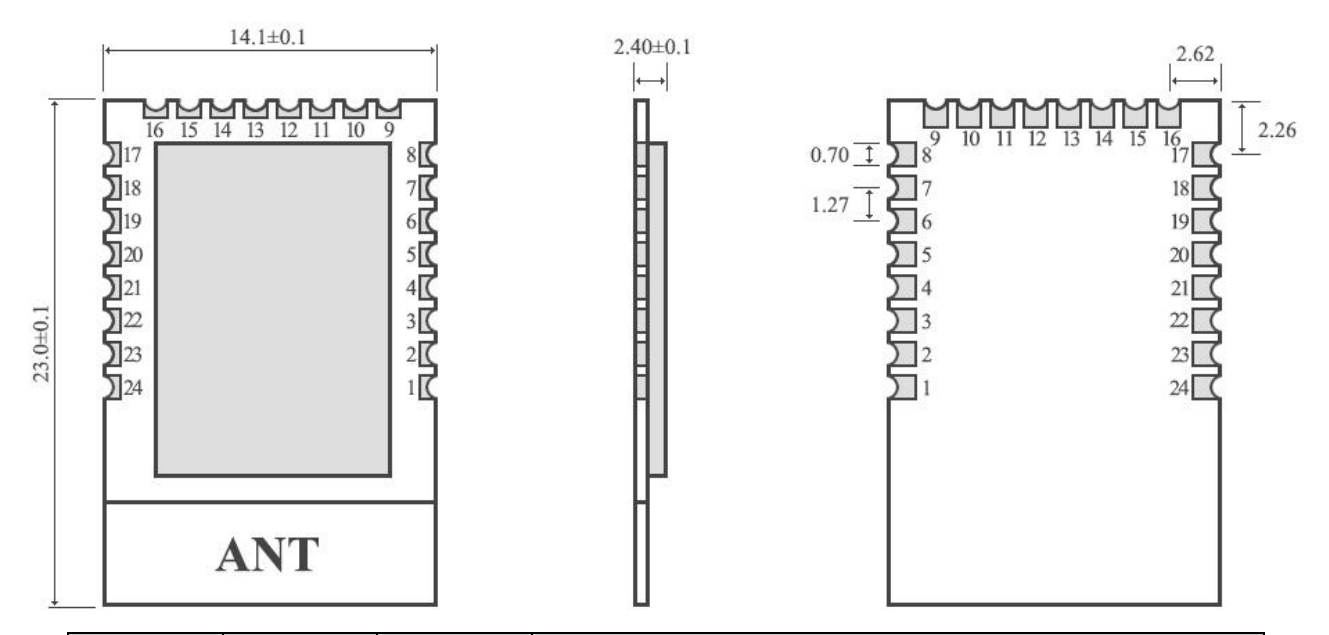

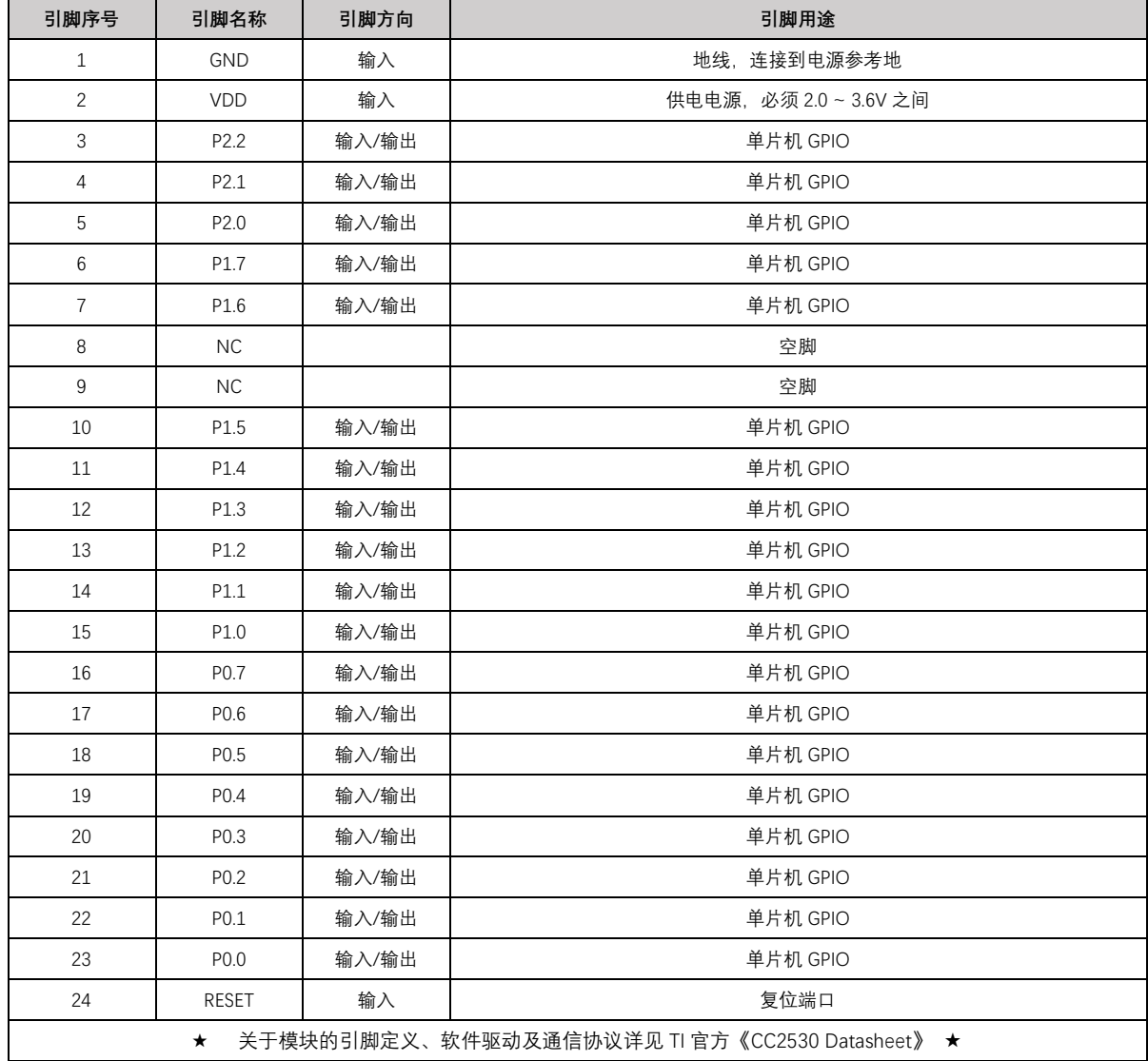

#### <span id="page-6-0"></span>**2.2. E18-MS1-IPX**

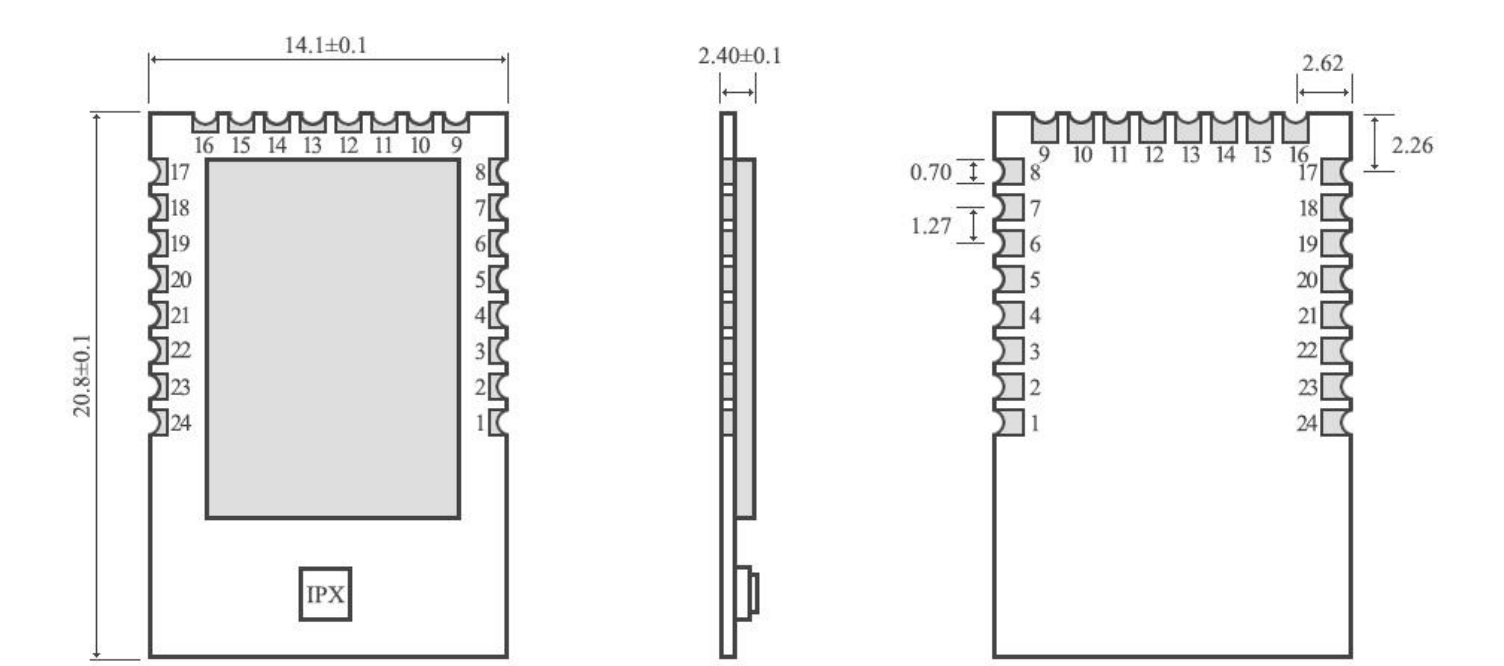

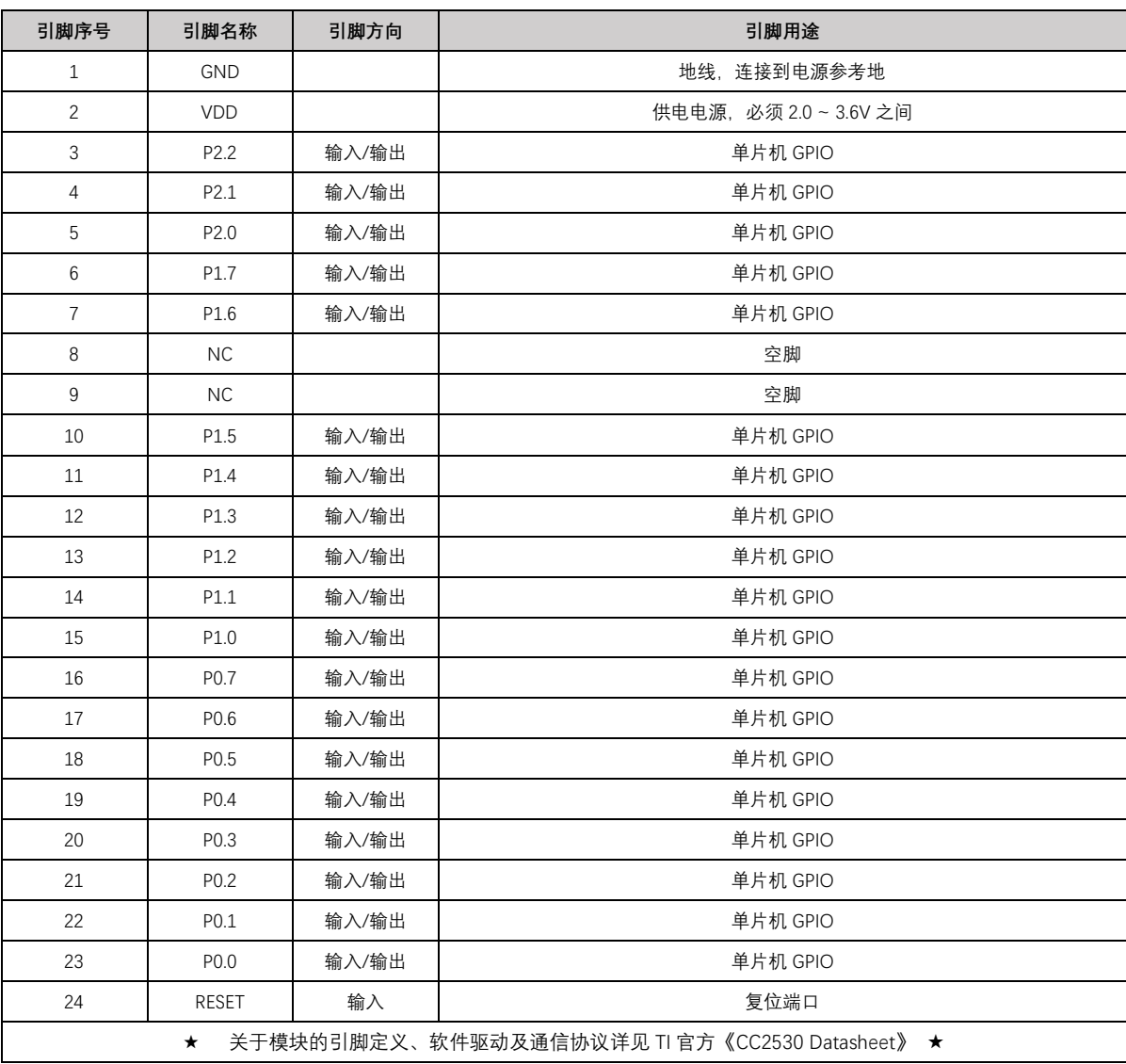

#### <span id="page-7-0"></span>**2.3. E18-MS1PA1-PCB**

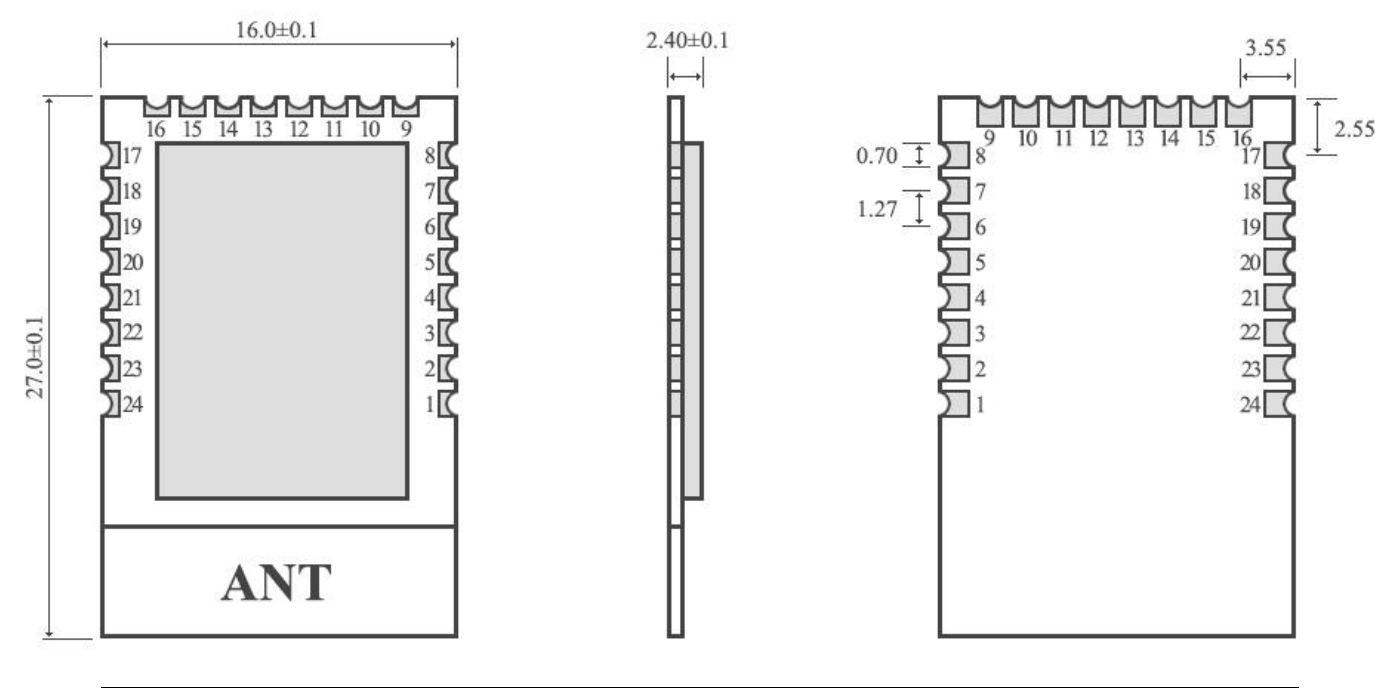

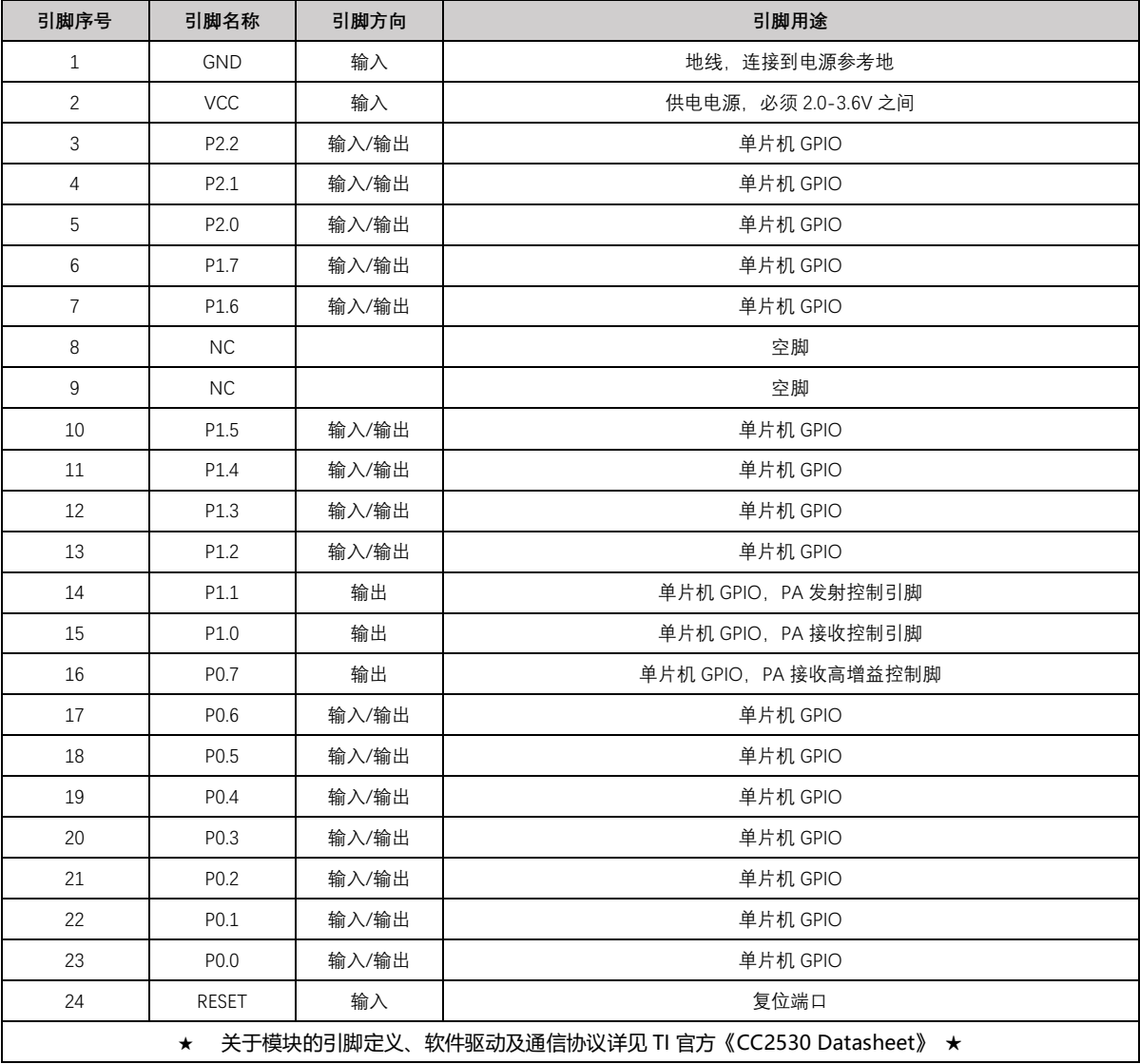

#### <span id="page-8-0"></span>**2.4. E18-MS1PAI-IPX**

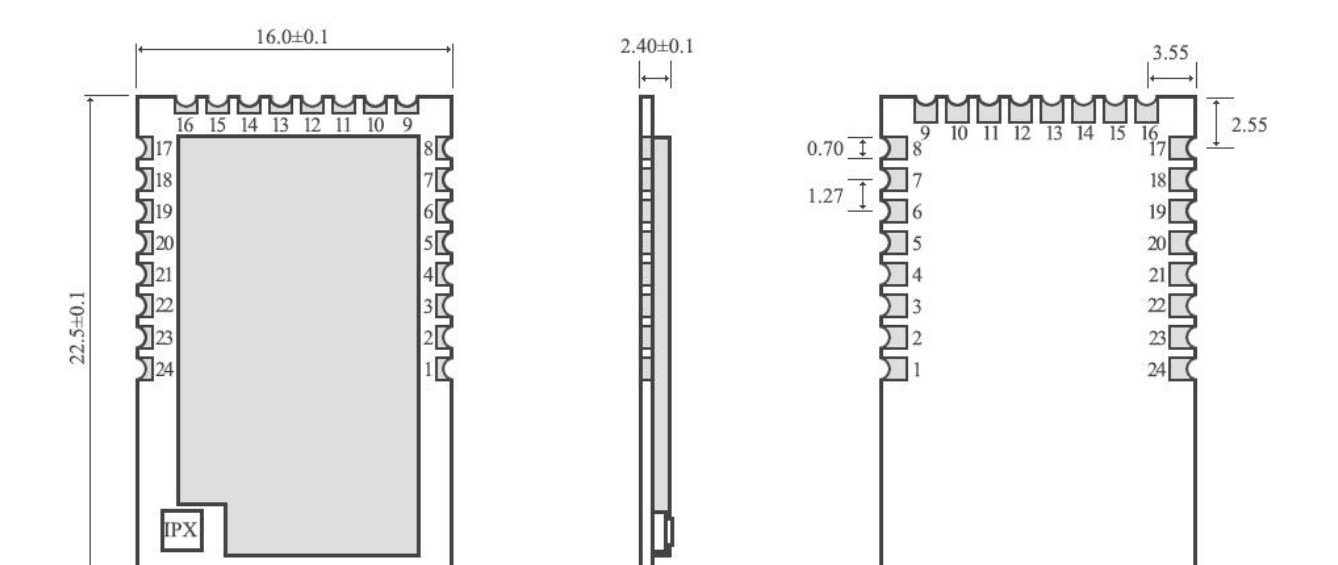

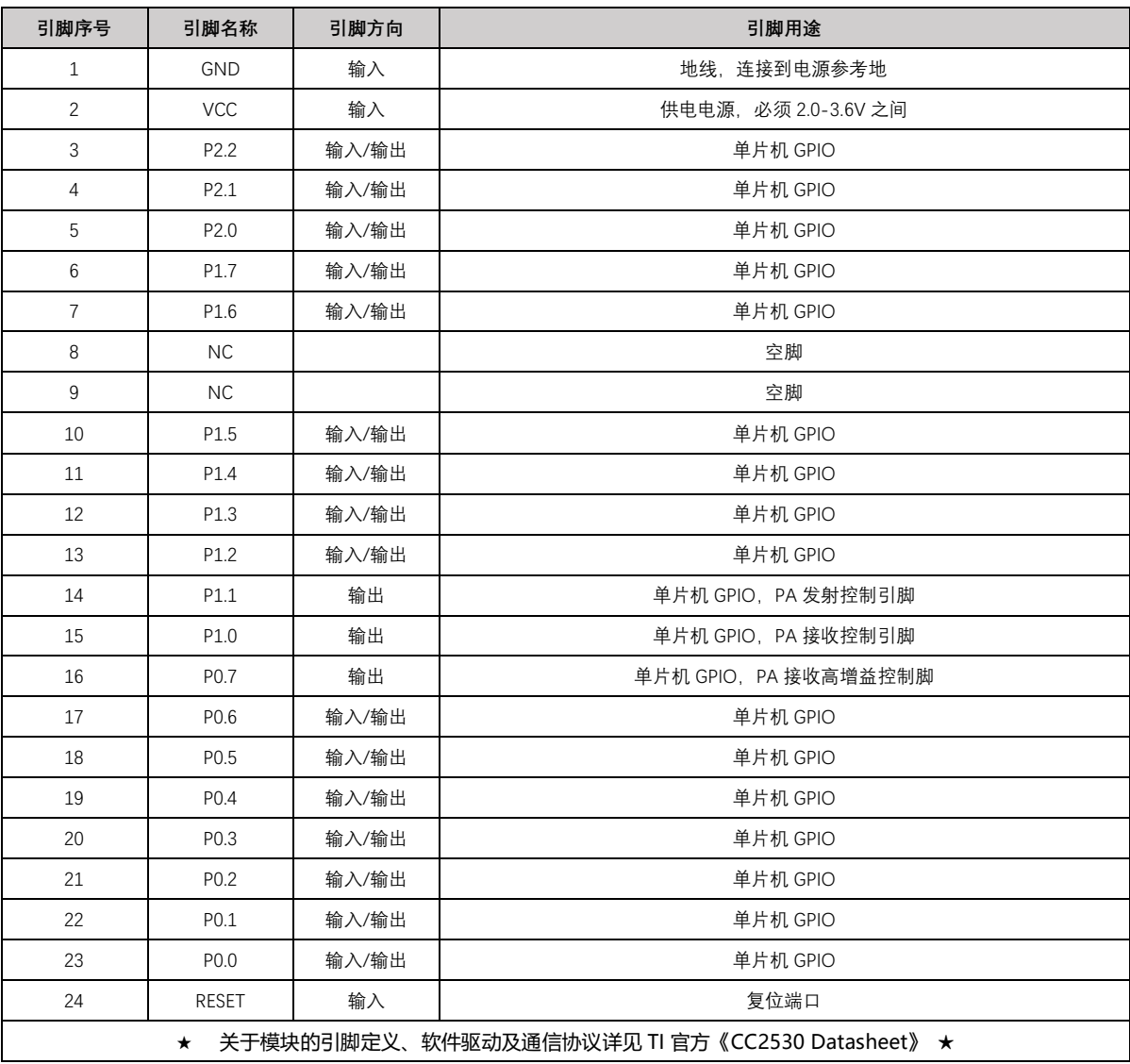

### <span id="page-9-0"></span>**3. 使用方法**

#### <span id="page-9-1"></span>**3.1. 开发使用**

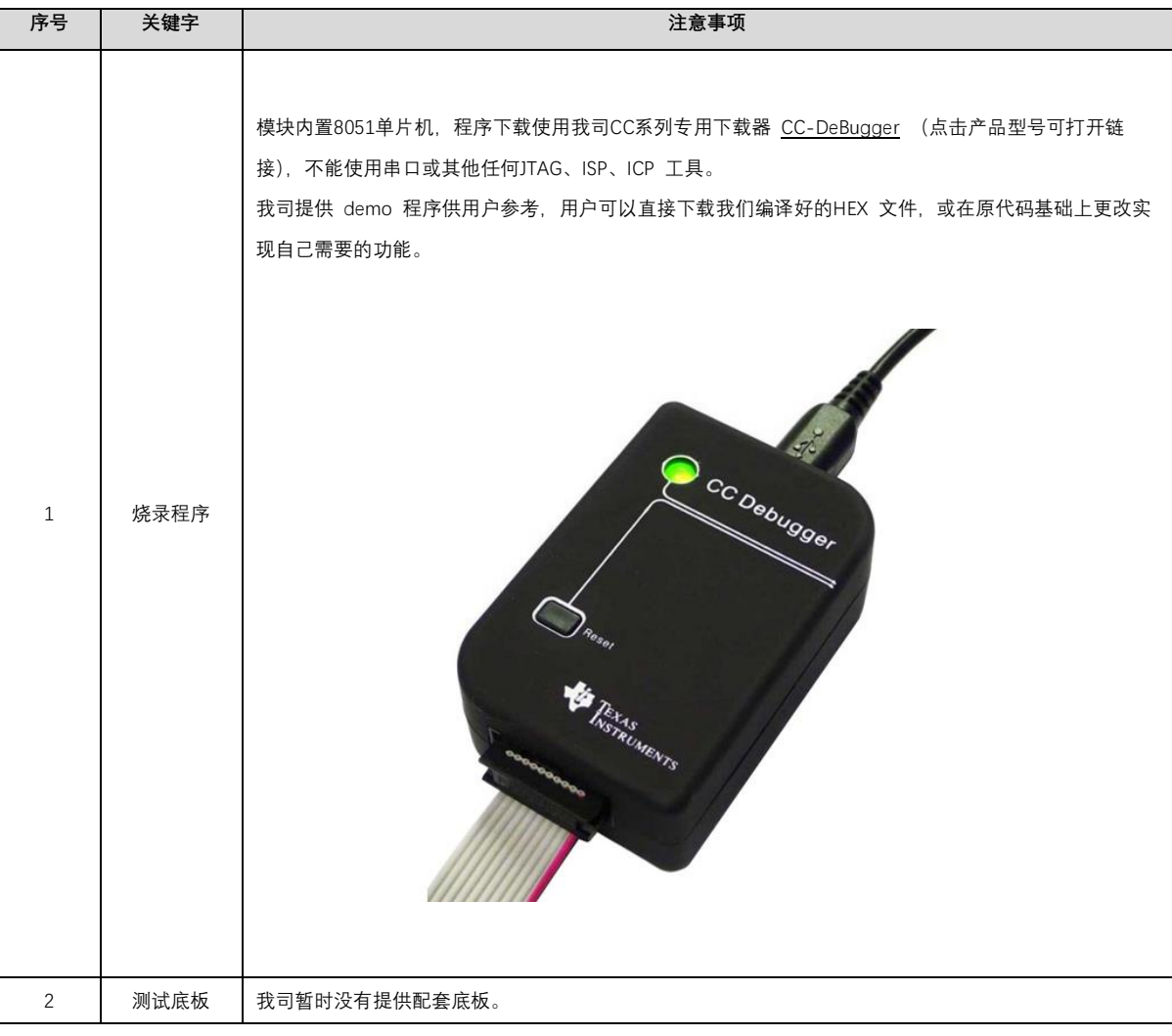

### <span id="page-9-2"></span>**4. 软件编程**

推荐使用适用于无线连接的 [Code Composer Studio](http://www.ti.com.cn/tool/cn/ccstudio-wcs) (CCS) 集成开发环境 (IDE)。

Code Composer Studio 是一种集成开发环境 (IDE),支持 TI 的微控制器和嵌入式处理器产品系列。Code Composer Studio 包含一整套用于开发和调试嵌 入式应用的工具。它包含了用于优化的 C/C++ 编译器、源码编辑器、项目构建环境、调试器、描述器以及多种其他功能。直观的 IDE 提供了单个用户界面,可 帮助您完成应用开发流程的每个步骤。熟悉的工具和界面使用户能够比以前更快地入手。Code Composer Studio 将 Eclipse 软件框架的优点和 TI 先进的嵌入式 调试功能相结合,为嵌入式开发人员提供了一个引人注目、功能丰富的开发环境。

#### <span id="page-9-3"></span>**4.1. TI ZigBee FAQ 常见问题解答**

#### 4.1.1. TI 的 ZigBee 协议栈不同版本的区别, 如何选择合适的协议栈进行产品开发

TI ZigBee 协议栈 Z-Stack 从最开始的 Z-Stack 0.1 到大家熟悉的 Z-Stack 2.5.1a, 以及到现在 Z-Stack Home 1.2.1, Z-Stack Lghting 1.0.2, Z-Stack Energy 1.0.1, Z-Stack Mesh 1.0.0. 在协议栈的升级过程 TI 主要对协议栈做了两方面的工作, 1) 根据 ZigBee Alliance 的 ZigBee Specification 进行一些新的 Feature 添加, 比方 说 ZigBee2007 是树形的路由, 在 ZigBee Pro 中有了 Mesh 路由, 并且提出了 MTO 和 Source Routing 等路由算法, 所以 TI 的把相应新的功能添加到协议栈上去。

当然有一部分是 Spec 中相关 bug 的修正,比方说有些描述模棱两可的;2) TI ZigBee 协议栈本身软件 bug 的修复。一个版本的协议栈相对于之前一个版本协议 栈的区别,都可以在协议栈安装目录下的 Release Note 中找到。

在 Z-Stack 2.5.1a 以后, TI 的协议栈并没有继续以 Z-Stack 2.6.x 的形式直接发布, 而是按照 Application Profile 的方式来发布了, 原因在于 TI 希望开发者根 据实际的应用选择更有针对的性的协议栈进行开发。像 Z-Stack Home 1.2.1 之类的协议栈,主要包括两部分, 1)核心协议栈 Core Stack,这部分起始就是之前的 Z-Stack 2.5.1a 以后的延续版本,可以在协议栈安装目录下 Z-Stack Core Release Notes.txt 文件中找到, Version 2.6.2 。2)应用协议栈 Profile 相关, 这部分主 要跟实际应用相关的,Home Automation 协议栈里都是 ZigBee Home Automation Profile 相关的实现。同样 Z-Stack Lghting 1.0.2 和 Z-Stack Energy 1.0.1 也是一 个 Core Stack 再加上应用上的 Profile。

1)Z-Stack Home 1.2.2a 针对智能家居相关产品的开发

2)Z-Stack Lighting 1.0.2 针对 ZLL 相关产品的开发

3)Z-Stack Energy 1.0.1 针对智能能源, Meter, In Home Display, 等相关产品的开发

4)Z-Stack Mesh 1.0.0 针对相关私有应用的产品的开发,只利用标准 ZigBee 协议相关功能, Mesh 路由等, 应用层有开发者自己定义。

在 ZigBee 联盟发布 ZigBee 3.0 协议以后,最新的 ZigBee 协议栈是 Z-Stack 3.0, 目前支持的设备有 CC2530 和 CC2538。

#### 4.1.2. 产品如何进行标准 ZigBee 测试认证,需要了解哪些,需要走什么流程

以开发标准 ZigBee Home Automation 相关产品为例。首先开发者开发产品时要按照 ZigBee Home Automation Profile Specification 中描述的产品进行开发, 这个文档可以在 www.zigbee.org 下载到。在完成产品的开发后,开发着需要了解 ZigBee Home Automation Profile Test Specification, 这个文档描述了一个特定 产品需要在 Test House 过的相关测试项,文档也可以在 www.zigbee.org 下载到,另外除了以上两个文档以外还有一个 PICS 文档,这个文档专门用于描述需要过 认证测试产品所支持的功能,开发者根据开发产品的实际红能,和 Specification 中所要求的功能,在文档中进行打钩确认。下面是测试的流程,

1) 首先加入 ZigBee 联盟,一般可以有测试实验室帮助完成。

2) 寄送样品到测试实验室,完成 PICS 文档的填写。

3) 第一轮预测试,测试实验室对测试结果反馈,开发者修改样品代码。

4) 测试实验室对修改后的样品进行验证,然后开始正式测试。

5) 测试实验室协助开发者完成 ZigBee 联盟网上认证申请资料的准备和提交。

6) 测试实验室提交正式测试报告给 ZigBee 联盟。联盟会完成审核并发证

目前国内可以完成标准 ZigBee 测试的测试实验室有两家

1) CESI 北京 中国标准化电子研究所。

2) Element 深圳办事处(总部在英国)

详细可以参考下面的 wiki 地址,

[http://processors.wiki.ti.com/index.php/ZigBee\\_Product\\_Certification\\_Guide](http://processors.wiki.ti.com/index.php/ZigBee_Product_Certification_Guide)

设备的 64 位 MAC 地址是怎么样选取的?

在 CC2530/CC2538/CC2630 中分为两个 IEEE 地址,一个称为 Primary IEEE 地址,另外称为 Secondary 地址。Primary IEEE 地址是存放在芯片的 Information Page 里面,这个地址是 TI 向 IEEE 协会购买的,每个芯片的地址都是唯一的。并且用户只能 Read 这个值,没办法擦除/修改。在协议栈中直接通过读地址可以获 得 osal memcpy(aExtendedAddress, (uint8 \*)(P\_INFOPAGE+HAL\_INFOP\_IEEE\_OSET), Z\_EXTADDR\_LEN)。 Secondary 地址是存放在 CC2530 里的 Flash 最后一个 Page 里面,用户可以进行 Read/Write. 通过函数 HalFlashRead(HAL\_FLASH\_IEEE\_PAGE, HAL\_FLASH\_IEEE\_OSET, aExtendedAddress, Z\_EXTADDR\_LEN);。

协议栈运行是,是如何选择 Primary IEEE 地址或者 Secondary 地址作为设备的 MAC 地址的,具体在函数 zmain\_ext\_addr(void)操作。

1) 从 NV 中读取 IEEE 地址, 如果已经存在(都不为 0xFF), 就使用该地址作为 MAC 地址了。

2) 如果 1)中没有, 从 Secondary IEEE 地址存放位置读取, 如果有(都不为 OxFF), 把该地址写入到 NV 中, 以后就用该地址作为 MAC 地址了。

3) 如果 2)中没有, 从 Primary IEEE 地址存放位置读取, 如果有(都不为 0xFF), 把该地址写入到 NV 中, 以后就用该地址作为 MAC 地址了

4) 如果 3)中没有, 就随机产生一个 64 位的变量, 写入到 NV 中, 并作为 MAC 地址。

#### 4.1.3. 如何能够禁止节点持续搜索网络, 或者把发送 Beacon Request 间隔增大

End Device 是低功耗设备, 有电池供电, 节点在断网以后, 如何能够禁止节点持续搜索网络, 或者把发送 Beacon Request 间隔增大 1)启动搜索网络 uint8 ZDApp\_StartJoiningCycle( void ) 停止搜索网络 uint8 ZDApp\_StopJoiningCycle( void )

2) 更改发送 Beacon Request 的周期

修改变量 zgDefaultStartingScanDuration

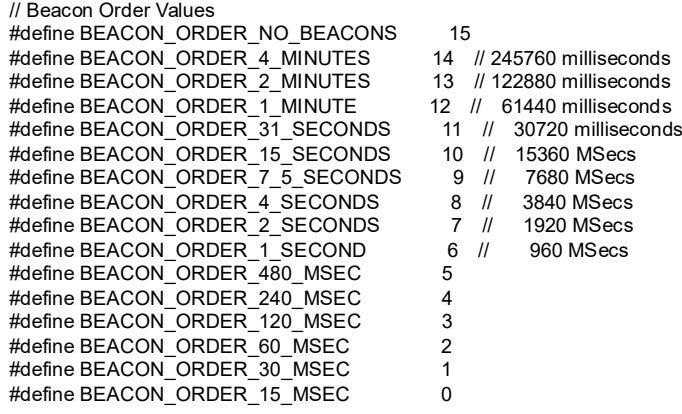

4.1.4. 如何让 End Device 进入低功耗状态, 休眠时间是如何设定的?

在协议栈宏定义中使能 POWER\_SAVING 后, 然后在 f8wConfig.cfg 文件里面把-DRFD\_RCVC\_ALWAYS\_ON=FALSE, 就可以让 End Device 进入休眠状态。

关于休眠的时间是有 OSAL 操作系统的调度来决定,每次休眠时间都是按照最新会发生的一个 Event Timeout 作为休眠时间。具体在协议栈 hal\_sleep 函数中 有说明。

这个 timeout 主要分为两类,一类是应用层事件的 timeout,另外一类是 MAC 层事件的 timeout,

1)应用层的 timeout 的时间,是在 osal\_pwrmgr\_powerconserve( void )函数中,通过 osal\_next\_timeout();获得的。

2)MAC 层的 timeout 时间,是通过 halSleep( uint16 osal\_timeout )函数里面,通过 MAC\_PwrNextTimeout();来获得的。

#### 4.1.5. ZigBee 3.0 协议栈有哪些新的东西?

请参考下面的链接,介绍了 ZigBee 3.0 协议栈相对于之前 ZigBee Home Automation/ZigBee Light Link 所增加的东西。

[http://processors.wiki.ti.com/index.php/What%27s\\_New\\_in\\_ZigBee\\_3.0](http://processors.wiki.ti.com/index.php/What%27s_New_in_ZigBee_3.0)

TI ZigBee 协议栈中关于终端设备的状态机切换

[http://www.deyisupport.com/question\\_answer/wireless\\_connectivity/zigbee/f/104/t/104629.aspx](http://www.deyisupport.com/question_answer/wireless_connectivity/zigbee/f/104/t/104629.aspx)

#### 4.1.6. 关于 TI 协议栈中 OAD 和 OTA 的区别

OAD 全称 Over the Air Download, OTA 全称 Over the Air. 这两个实现的功能都一样,都可以叫做对程序的空中升级。在早期的 ZigBee 协议标准中, 并没有 关于节点程序空中升级方面的标准,但是很多客户都对空中升级有需求,所以 TI 自己开发了一套关于程序空中升级的协议栈,并且命名为 OAD。后来 ZigBee 联 盟看到产品对空中升级的需求越来越来,随机也指定了空中升级方面的标准,命名为 OTA、该标准也是参考了 TI 的 OAD 实现方式, 做了相关的修改。所以 TI 的 早期协议栈中,空中升级叫 OAD,后来的协议栈中跟随 ZigBee 联盟的空中升级协议,就叫 OTA 了。

4.1.7. 如果开发基于 ZigBee Mesh 网络的私有应用, 应该选择哪个协议栈?

很多用户只想把 zigbee mesh 网络的功能运用在自己的系统或者产品中,并不需要完全按照 zigbee 定义的应用层规范来做,特别是一些行业性的应用。针 对这样的应用需求,应该如何选择 TI 合适的协议栈进行产品开发呢?

[http://www.deyisupport.com/question\\_answer/wireless\\_connectivity/zigbee/f/104/t/132197.aspx](http://www.deyisupport.com/question_answer/wireless_connectivity/zigbee/f/104/t/132197.aspx)

# <span id="page-12-0"></span>**5. 生产指导**

#### <span id="page-12-1"></span>**5.1. 回流焊温度**

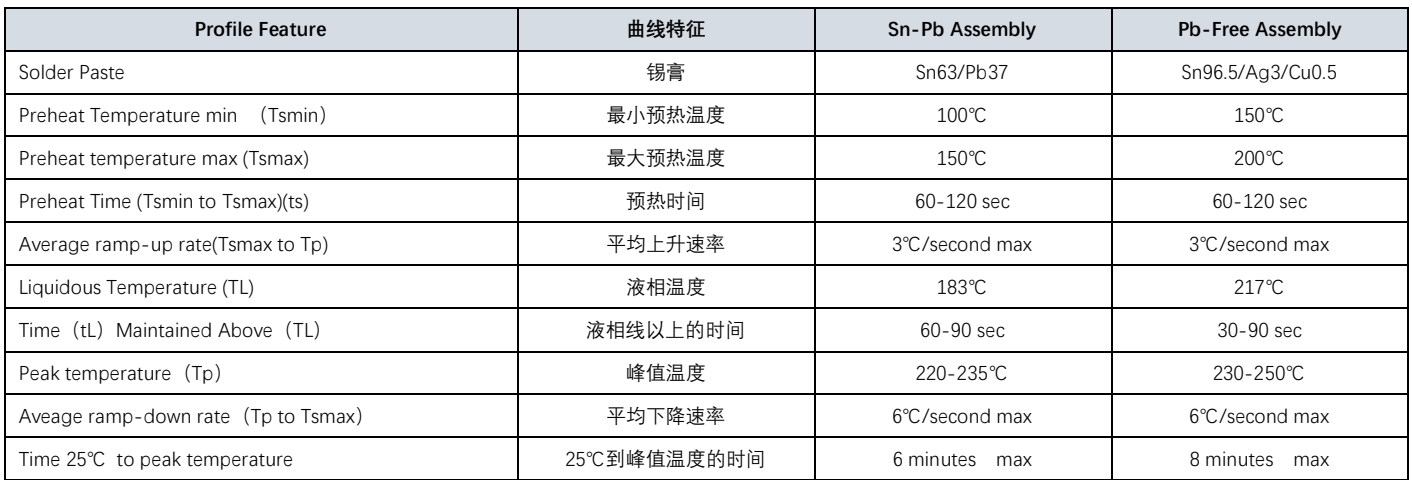

### <span id="page-12-2"></span>**5.2. 回流焊曲线图**

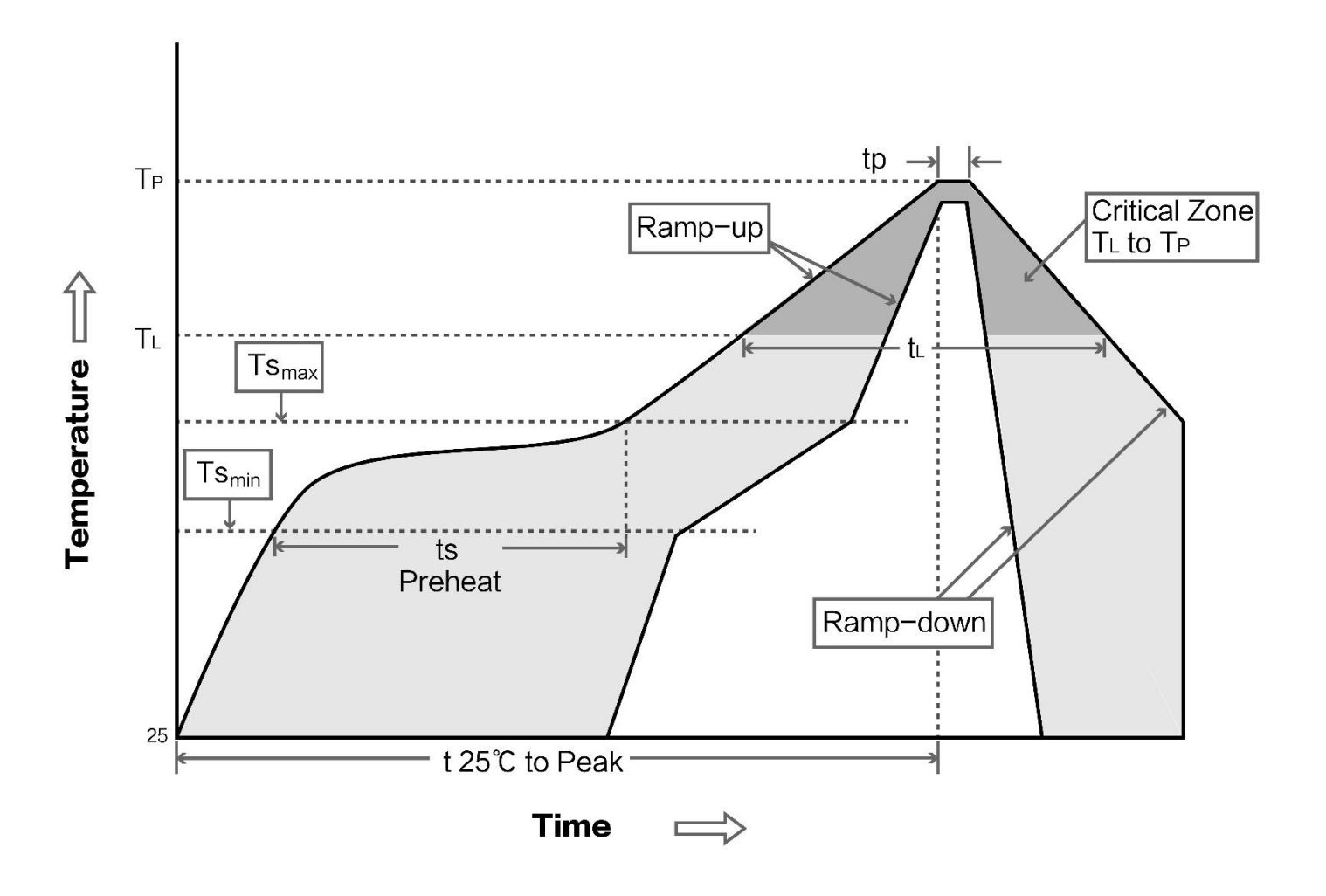

#### <span id="page-13-0"></span>**6. 常见问题**

#### <span id="page-13-1"></span>**6.1. 通信距离很近**

- 当存在直线通信障碍时,通信距离会相应的衰减。
- 温度、湿度,同频干扰,会导致通信丢包率提高。
- 地面吸收、反射无线电波,靠近地面测试效果较差。
- 海水具有极强的吸收无线电波能力,故海边测试效果差。
- 天线附近有金属物体,或放置于金属壳内,信号衰减会非常严重。
- 功率寄存器设置错误、空中速率设置过高(空中速率越高,距离越近)。
- 室温下电源低压低于 2.5V, 电压越低发功率越小。
- <span id="page-13-2"></span>使用天线与模块匹配程度较差或天线本身品质问题。

#### **6.2. 模块易损坏**

- 请检查供电电源,确保在推荐供电电压之间,如超过最大值会造成模块永久性损坏。
- 请检查电源稳定性,电压不能大幅频繁波动。
- 请确保安装使用过程防静电操作,高频器件静电敏感性。
- 请确保安装使用过程湿度不宜过高,部分元件为湿度敏感器件。
- <span id="page-13-3"></span>如果没有特殊需求不建议在过高、过低温度下使用。

#### **7. 重要声明**

- 亿佰特保留对本说明书中所有内容的最终解释权及修改权。
- 由于随着产品的硬件及软件的不断改进,本说明书可能会有所更改,恕不另行告知,最终应以最新版的说明书为准。
- 使用本产品的用户需到官方网站关注产品动态,以便用户及时获取到本产品的最新信息。

### <span id="page-13-4"></span>**8. 关于我们**

亿佰特专业售后技术支持邮箱:[support@cdebyte.com](mailto:support@cdebyte.com) 更多资料下载和产品资讯请登录亿佰特官方网站:[www.cdebyte.com](http://www.cdebyte.com/) 感谢使用亿佰特的产品!如有任何问题或建议请与我们联系: [raylee@cdebyte.com](mailto:raylee@cdebyte.com)

公司电话:028-61399028 公司传真:028-64146160 官方网址:[www.cdebyte.com](http://www.cdebyte.com/) 公司地址:四川省成都市高新西区西芯大道 4 号创新中心 B333-D347

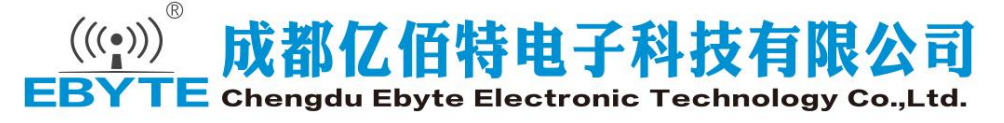

—————————————————————————————————————————————————————————————————————

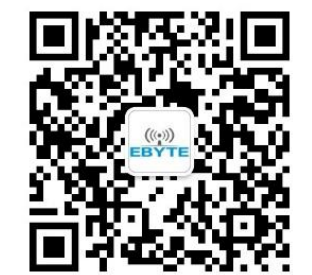